*BLUETOOTH*®  **HANDSFREELINK** ®

# *BLUETOOTH*®  **HANDSFREELINK** ®

How to operate the vehicle's hands-free calling system.

## **Basic HFL Operation**

Make and receive phone calls using the vehicle's audio system, without handling your phone. Visit *[handsfreelink.com](https://handsfreelink.com/)* to check phone compatibility.

**To reduce the potential for driver distraction, certain manual functions may be inoperable or grayed out while the vehicle is moving. Voice commands are always available.**

n **HFL Displays and Controls**

Use the controls to enter information and make selections.

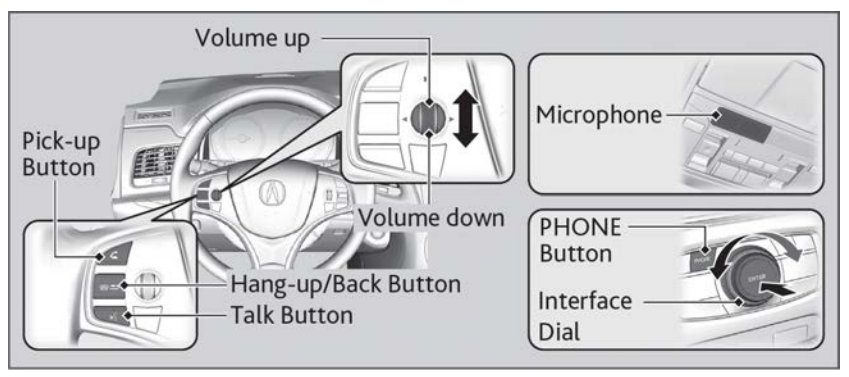

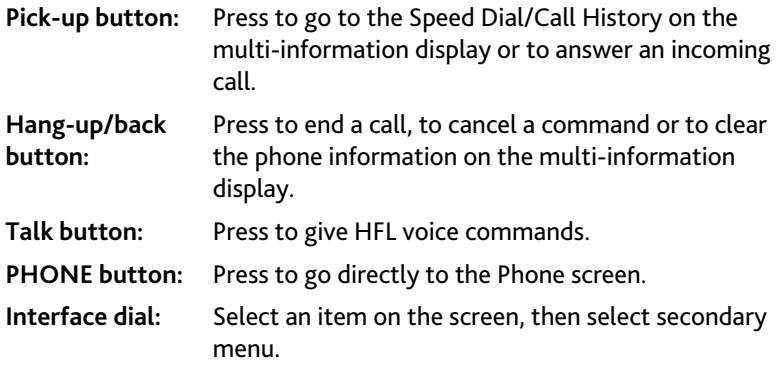

#### **n** Talk Button Tips

When using the Talk button, wait for the beep before saying a command. The system recognizes commands listed in the Voice Command Index.

- Aim the vents away from the ceiling and close the windows, as noise coming from them may interfere with the microphone.
- Press and release the talk button when you want to call a number. Speak clearly and naturally after a beep. If the microphone picks up voices other than yours, the command may be misinterpreted.
- To change the volume level, use the audio system's volume knob or the remote audio controls on the steering wheel.

## **Pairing a Phone**

To use hands-free phone and streaming audio functions, you must first pair your phone to the system. This can only be done when the vehicle is stopped.

#### **Pairing the First Phone**

- 1. Press the **Phone** button to go to the Phone screen. A prompt appears. Select **Yes**.
- 2. Make sure your phone is search or discoverable mode. HFL automatically searches for a *Bluetooth* device.
- 3. When your phone appears on the list, select it by pressing.

If your phone does not appear, you can select **Refresh** to search again.

If your phone still does not appear, move to select **Device Not Found?** and search for *Bluetooth* devices

- using your phone. From your phone select **HandsFreeLink**.
- 4. HFL gives you a pairing code on the audio/information screen.

Confirm if the pairing code on the screen and your phone match. This may vary by phone.

5. You will receive a notification on the screen if pairing is successful.

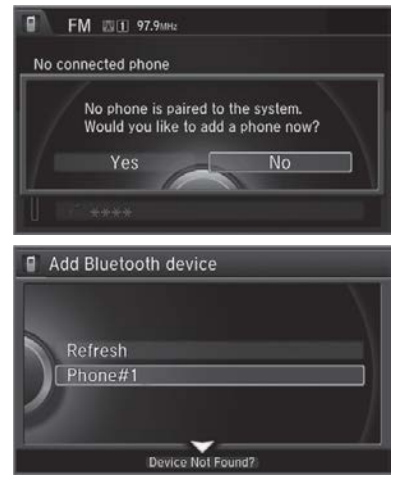

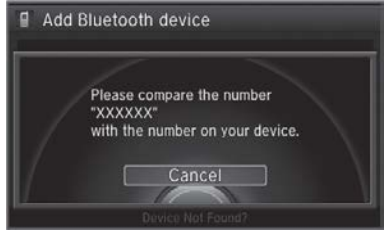

## *BLUETOOTH*®  **HANDSFREELINK** ®

### **Pairing an Additional Phone**

- 1. Press the SETTINGS button.
- 2. Select Phone Settings.
- 3. Select the Phone tab.
- 4. Select Connect Phone.

Repeat the procedure to select Add *Bluetooth*® Device.

5. Make sure your phone is in search or discoverable mode.

HFL automatically searches for a *Bluetooth*® device.

6. When your phone appears on the list, select it.

If your phone does not appear, you can select Refresh to search again.

If your phone still does not appear, select Device Not Found? and search for *Bluetooth*® devices using your phone. From your phone, select HandsFreeLink<sup>®</sup>.

7. HFL gives you a pairing code on the audio/information screen.

Confirm if the pairing code on the screen and your phone match.

This may vary by phone.

8. You will receive a notification on the screen if pairing is successful.

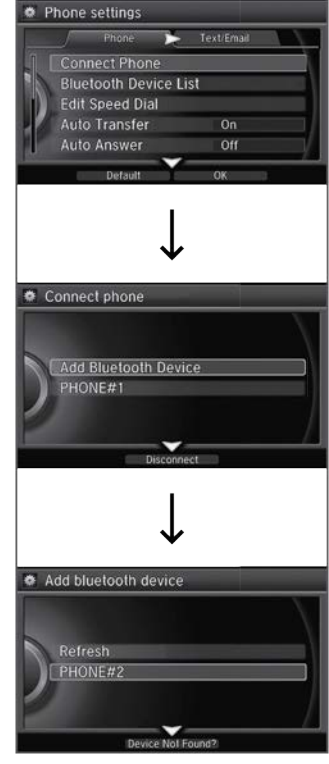

*Applicable laws may prohibit the operation of handheld electronic devices while operating a vehicle.*

## **Making a Call**

You can make calls by inputting any phone number, or by using the imported phonebook, call history, speed dial entries, or redial.

- n **Dialing a Number**
	- 1. Press the **PHONE** button.
	- 2. Press the **MENU** button.
	- 3. Select **Dial**, then select a number.
	- 4. Select Phone and dialing starts automatically.

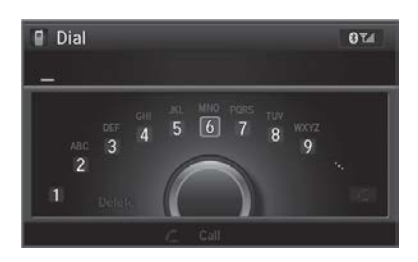

## **n** Using the Phonebook

- 1. Press the **PHONE** button.
- 2. Press the **MENU** button.
- 3. Select **Phonebook**.
- 4. Move the selector knob to **Search.** You can use the keyboard on the touch screen for an alphabetical search.
- 5. Select a number.

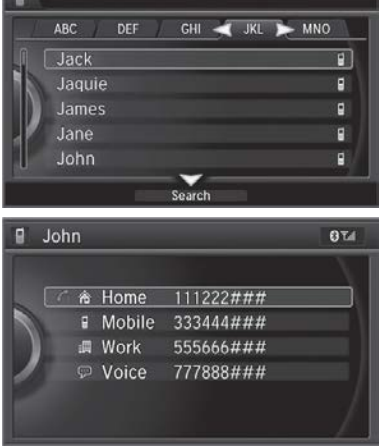

#### **n** Storing Speed Dial Entries

Store up to 20 numbers for quick dialing. To store a speed dial number:

- 1. Press the **PHONE** button.
- 2. Press the **MENU** button.

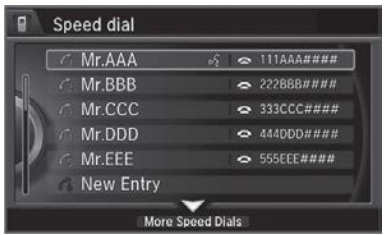

# *BLUETOOTH*®  **HANDSFREELINK** ®

- 3. Select **Speed Dial**.
- 4. Select a place to choose a number from.

## **From Import from Call History:**

Select a number from the call history.

## From **Manual Input:**

Input the number manually.

From Import from **Phonebook:**

Select a number from the linked cell phone's imported phonebook.

5. When the speed dial is successfully stored from **Import from Call**

**History** or **Import from Phonebook**, you are asked to create a voice tag for the number. Select **Yes** or **No**.

- 6. Follow the prompts to store a voice tag for the speed dial entry.
- **Using Speed Dial**

Make calls quickly using stored speed dial entries or call history numbers.

- 1. Press the PHONE button.
- 2. Press the MENU button.
- 3. Select Speed Dial. Select a number and dialing starts automatically.

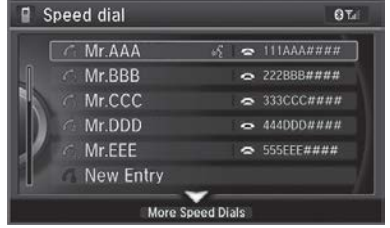

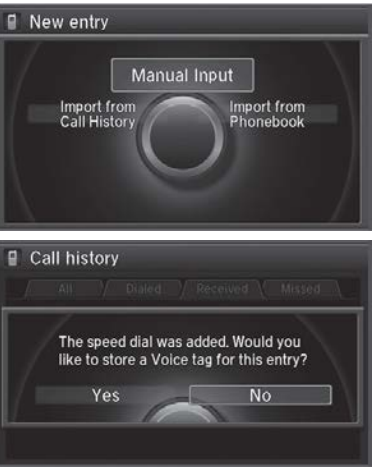